## **Как да настроим тримесечния и годишния отчет за статистиката**

За да включите специфични разплащателни пера, които използвате във фишовете за заплати (например бонуси, премии, обезщетения и т.н.) в **тримесечния и/или годишния отчет за статистиката**, моля, следвайте **следните стъпки:**

- 1. Препоръчваме ви да проверите от меню *Настройки > Отчети за статистиката > 3-месечен | > За година* кои кодове от отчета могат да бъдат настроени и да заредите **Рекапитулация** за съответния период (тримесечие или година) от меню *Печат > Работни заплати > Рекапитулация*, от която можете лесно да видите какви разплащателни пера сте използвали и би следвало да включите в тези кодове.
- 2. Изберете меню *Настройки > Суматори.* Отваря се форма **Суматори**, от която можете да създадете необходимите Ви суматори, които в последствие да обвържете във формите за настройка на отчетите с определени кодове от статистическата

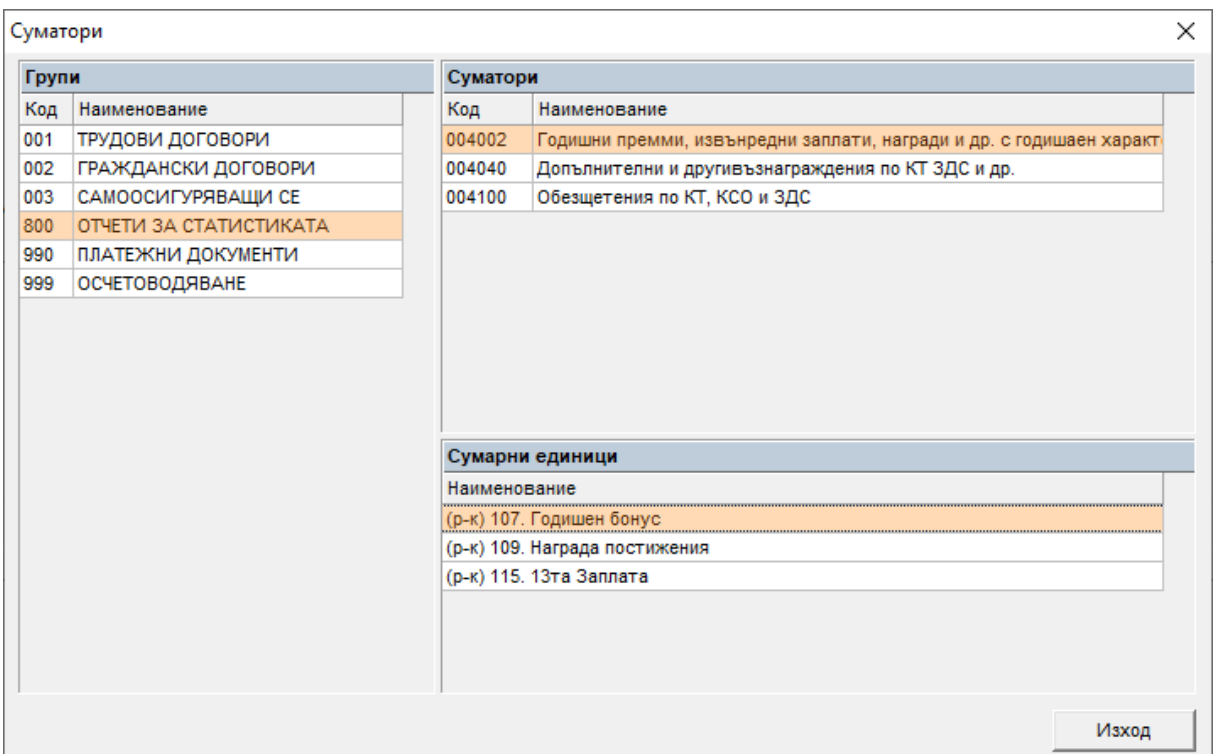

форма, така че сумите за съответните кодове да се определят от тези суматори:

За да създадете необходимите Ви суматори:

• Добавете подходяща **суматорна група** в лявата част на формата, ако все още няма добавена такава (например СТАТИСТИКА или ОТЧЕТИ ЗА СТАТИСТИКАТА). Това можете да направите като кликнете с десен бутон на мишката върху *Таблица Групи* и изберете **Добави**. Появява се форма, от която можете да въведете подходящо наименование:

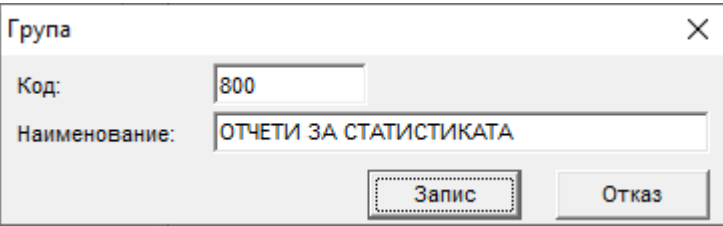

• Маркирайте групата и в горната дясна част на формата кликнете с десен бутон, изберете **Добави** и ще се появи форма **Суматор**, в която Ви препоръчваме кодът на суматора да е същият като кода на реда в статистическата форма, за да ви е по-лесно впоследствие, когато ще обвързвате суматорите със съответните кодове:

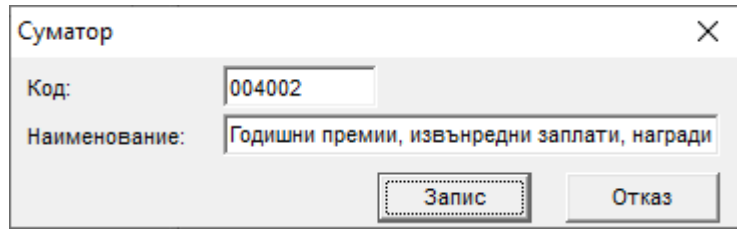

• След като добавите суматор, който да отговаря на съответния код от статистическия отчет, в него трябва да бъдат добавени и съответните **сумарни единици**, от които ще се извличат необходимите суми. За целта кликнете с десен бутон в долната дясна част на формата (*Таблица Сумарни единици*), изберете **Добави** и от появилата се форма изберете съответното разплащателно перо (или фонд):

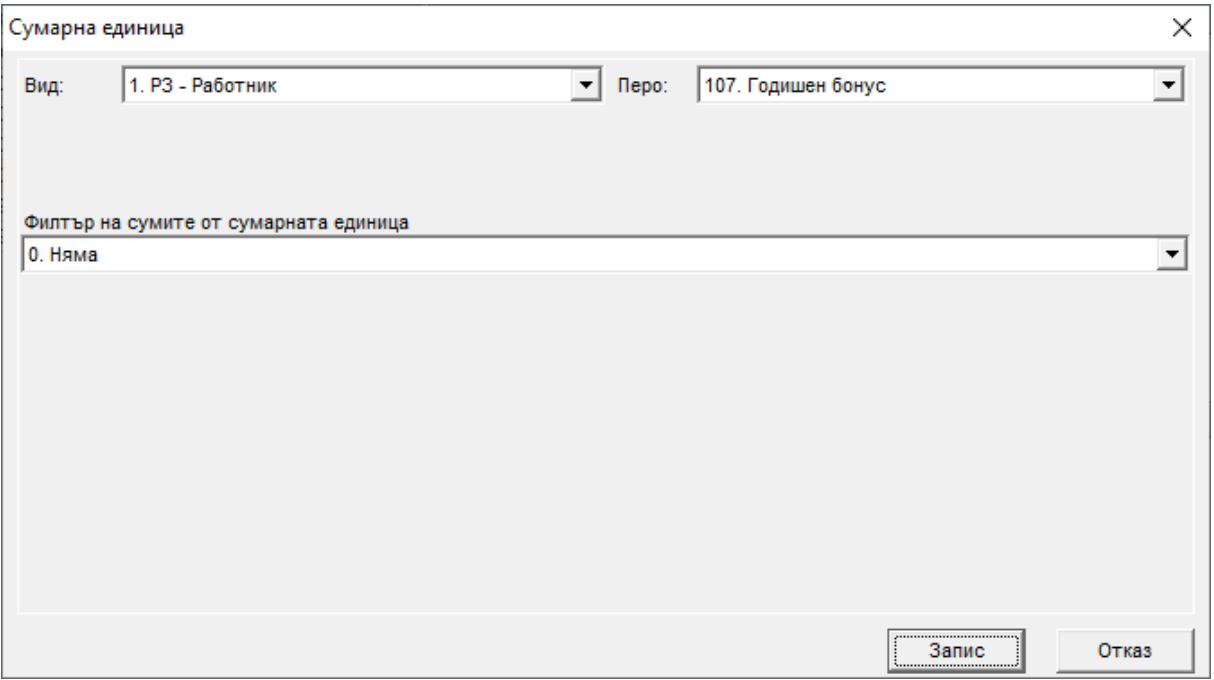

3. След като сте добавили необходимите Ви суматори по описания по-горе начин, изберете меню *Настройки > Отчети за статистиката > 3-месечен | > За година.* Отварят се съответно формите **Отчет за статистиката – 3-месечен** и **Отчет за статистиката – за година:**

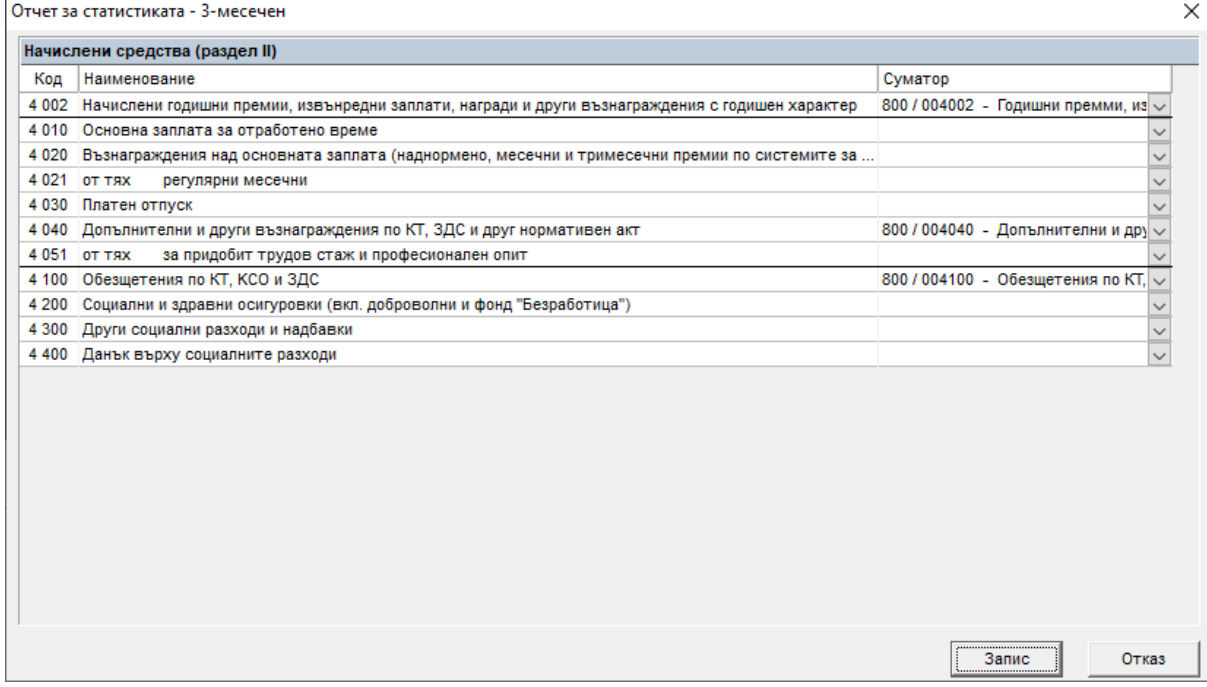

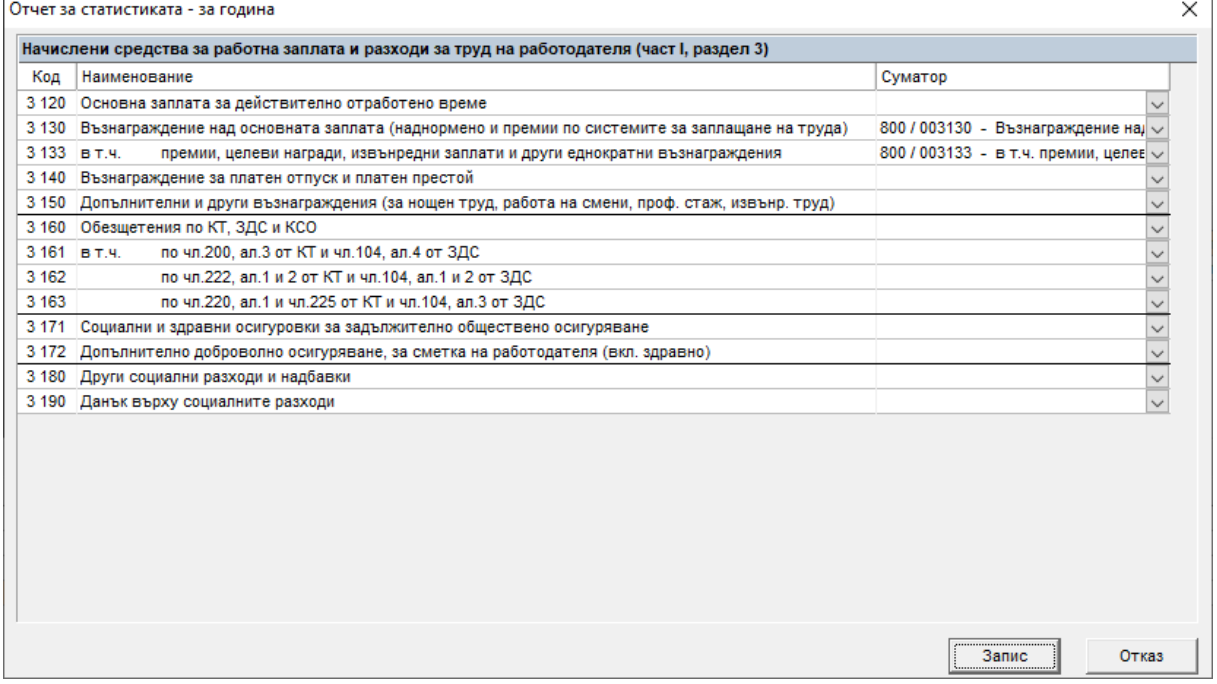

За да обвържете създадените суматори със съответните кодове в отчета за статистиката отворете падащите списъци на необходимите Ви редове и изберете суматора, който Ви е нужен. В примера 800 е кодът на суматорната група, а цифрите след наклонената черта (/) са кодовете на суматорите – 003130 и 003133 за годишния отчет и 004002, 4040 и 4100 за тримесечния.

## *Забележки:*

Ако за даден код от отчетите за статистиката не е посочен суматор, програмата извлича съответната сума на база на алгоритмите на разплащателните пера от фишовете за заплати в периода.

Обърнете внимание, че сумите за лицата, наети по договор за управление и контрол, извънтрудови правоотношения, допълнителен труд при друг работодател (по чл.111 от КТ) и т.н. се зареждат в долната част на статистическите отчети – Раздел III в тримесечния отчет и Раздел 3, Част II от годишния отчет.

Средният списъчен брой лица се изчислява посредством сложна формула, която можете да видите в указанията за попълване на

статистическите отчети и не отговаря на средния брой служители за периода.